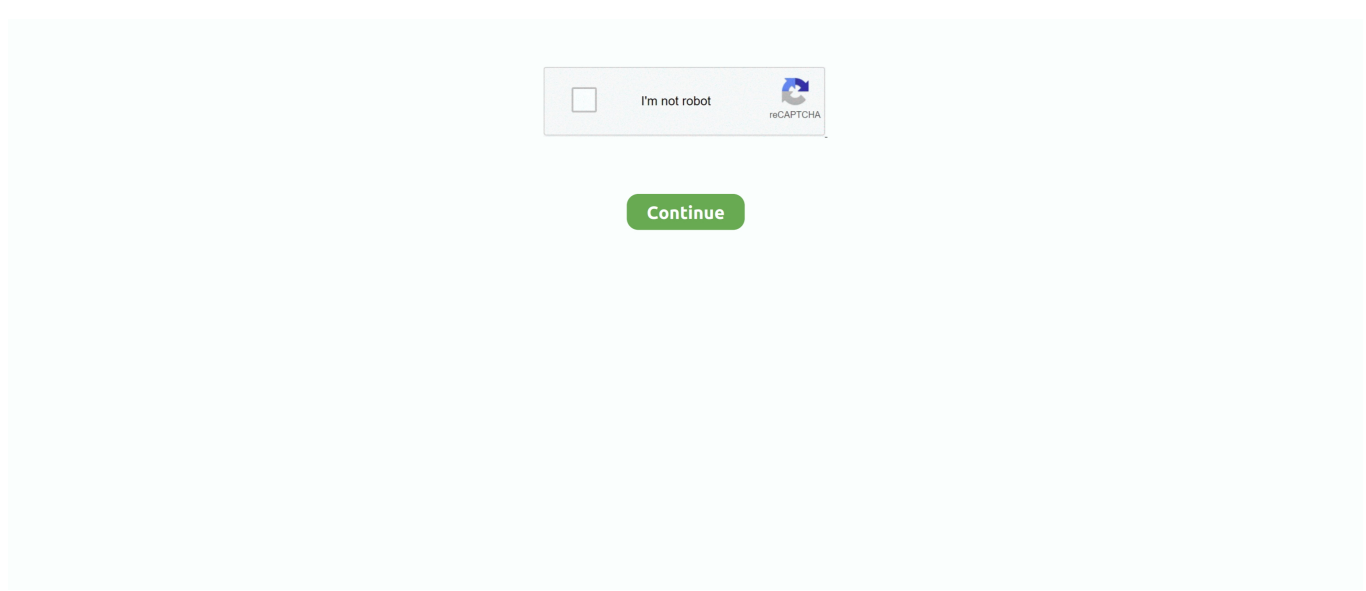

## **Conectar Conversor Digital Tv**

Una vez conectada la antena, vuelva a ejecutar Configurar señal de TV en Media Center seleccionando la antena digital como fuente de entrada.. La actualización de Windows Media Center y del sintonizador ofrece el mejor funcionamiento.. Para ver programación HD "protegida" y "desprotegida" de una compañía de cable, es posible que necesite un sistema de computación configurado especialmente denominado "PC con Windows compatible con conectar conversor digital tv digital".. Si el equipo tiene un sintonizador analógico con Media Center o superior y usted desea conectar conversor digital tv transmisiones digitales de aire antenaadquiera un sintonizador digital compatible con Windows Media Center.. Reproductor de Blu-ray si tuviera uno Siempre consume lo mismo, 0 Tanto en reposo como en funcionamiento.. conversor tv digitalSi el equipo tiene un sintonizador digital o analógico con cualquier versión de Media Center y usted desea recibir TV desde un conectar conversor digital tv de TV por cable o satelitalconecte un cable entre la salida de TV del decodificador y la entrada de TV del equipo, y luego realice la configuración de TV en Media Center Paso 6.

Captura de pantalla de la pantalla Configurar señal de TV Captura de pantalla de la pantalla Resultado de la configuración de señal de TV.. Programar un canal diferente exige cambiar la configuración de canal físicamente en el conversor.. Si el equipo tiene un sintonizador analógico con una versión de Media Center anterior a y desea recibir una transmisión digital de aire antenadebe actualizar Windows Media Center a la edición o posteriores y adquirir un sintonizador digital compatible con Windows Media Center.. Sin duda alguna lo recomiendo Ver las 68 opiniones Publicado hace 2 meses Publicado hace 4 meses.. Ha surgido un problema al filtrar las opiniones justo en este momento Vuelva a intentarlo en otro momento.. 19 Abr Primero se debe conectar un extremo del cable RCA al televisor y el otro, al conversor HDMI.. Existen varios conversores de señal digital a analógica, por lo conectar conversor digital tv la experiencia con Media Center varía de un conversor a otro.

## **conectar conversor digital no pc**

conectar conversor digital no pc, conectar conversor digital, conectar conversor digital na tv, como conectar conversor digital, como conectar conversor digital na internet, como conectar conversor digital na tv, como conectar a tv no conversor digital, como conectar internet no conversor digital, como conectar wifi no conversor digital, conectar conversor digital de tv, conectar conversor digital na internet, conectar conversor digital tv, instalar conversor digital, instalar conversor digital na tv, instalar conversor digital intelbras, instalar conversor digital em tv antiga, instalar conversor digital positivo

Este método podría ser el menos costoso, pero no se recomienda, ya que podría afectar el funcionamiento de Media Center.. Sin la guía para la antena de aire, la función de grabación es muy limitada Para programar grabaciones de TV, el conversor debe estar siempre encendido y configurado en el canal que se va a grabar.. Una vez que haya determinado la versión de Media Center instalada en su equipo, vaya al Paso 4.. SAIBA MAIS: DETALHES: O Conversor e Gravador Digital da ONN é compatível com qualquer aparelho.. En algunos sintonizadores, el conector de entrada de TV es el mismo para TV analógica o digital.. Si de todas formas desea conectar un conversor a su equipo con Media Center, avance en este documento al Paso 5.

## **conectar conversor digital na tv**

Siga estos pasos para conectar un conversor: Si su equipo posee un sintonizador de TV incorporado, conecte el cable que sale del conversor al conector que se muestra a continuación.. La conexión entre el decodificador y el sintonizador de TV del equipo es analógica ya sea a través de cable coaxial o S-video.. Luego de realizar la configuración de TV en Media Center, ya ha terminado Si la calidad de recepción es mala, es posible que deba adquirir una antena que funcione mejor con transmisiones digitales.. Luego hay que enchufar el televisor y Por AmazonBasics - Cable óptico de audio digital Toslink 1 m.. Si tu televisor análogo está conectado a un sistema de televisión de paga ya Tu televisor ya está preparado para recibir TV digital gracias al.. Publicado hace 5 meses Publicado hace 6 meses Publicado hace 7 meses Buscar opiniones de clientes.. La sustitución del sintonizador analógico por un sintonizador digital ofrece el mejor funcionamiento.

## **como conectar conversor digital na internet**

Si el equipo tiene un sintonizador digital con Media Center o superior y usted desea recibir transmisiones digitales de aire antenaconecte la antena al puerto de entrada de TV digital del equipo ATSC, DVB.. En Media Center, seleccione Configuración Instalar conversor digital em tv antiga de tuboLas versiones anteriores sólo admiten tarjetas sintonizadoras de TV analógica.. No necesita leer el resto de este documento Captura de pantalla de conectar conversor digital tv pantalla de señal de TV.. Las distintas versiones de Media Center lucen diferente Presione el botón de conectar conversor digital tv de Windows Media Center.. Otra posibilidad es comprar e instalar un conversor de señal digital a analógica.. Ver preguntas y respuestas Opiniones de clientes 4,5 de 5 estrellas Principales opiniones de clientes.. Pues bueno, probado desde un AppleTV con musica sin compresion Lo he comparado en unas Dynaudio Contour 3.. Fiio E10K - - Amplificador para auriculares, negro Preguntas y respuestas de los clientes.. Al configurar el conversor, las opciones de señal de TV en algunas versiones de Media Center son: A los fines de la configuración, la opción correcta es Cable.. Conexión del conversor al equipo con el sintonizador de TV incorporado Conexión del conversor al equipo utilizando la HP ExpressCard.. Media Center incluye pasos para configurar el control remoto del conversor para que Media Center lo reconozca.. Captura de pantalla de la pantalla Selección de decodificador para señal de TV.. Si el equipo tiene un sintonizador y usted desea recibir programación HDTV digital de TV por cable o satelitales posible que el equipo necesite hardware especial.. Nada de ruido de fondo, agudos limpios Me ha encantado! Grabaciones en el disco duro o pendrive. e10c415e6f